## **Connessione alla rete Wi-Fi sicura con terminale Maemo 5**

Guida obsoleta archiviata per motivi di storicizzazione piuttosto il programma di configurazione [eduroam CAT](https://eduroam.units.it)

La seguente procedura è stata verificata su un dispositivo Nokia N900 con Maemo 5 (versione 20.2010.36-2).

Con questa procedura il nome utente e la password per accedere alla rete senza fili vengono salvate nel dispositivo, con evidenti ripercussioni sulla sicurezza: eventualmente si può impostare il dispositivo in modo da chiedere ogni volta il nome utente e/o la password.

Dal menù principale entrare in "Impostazioni" e poi "Impostazioni di rete":

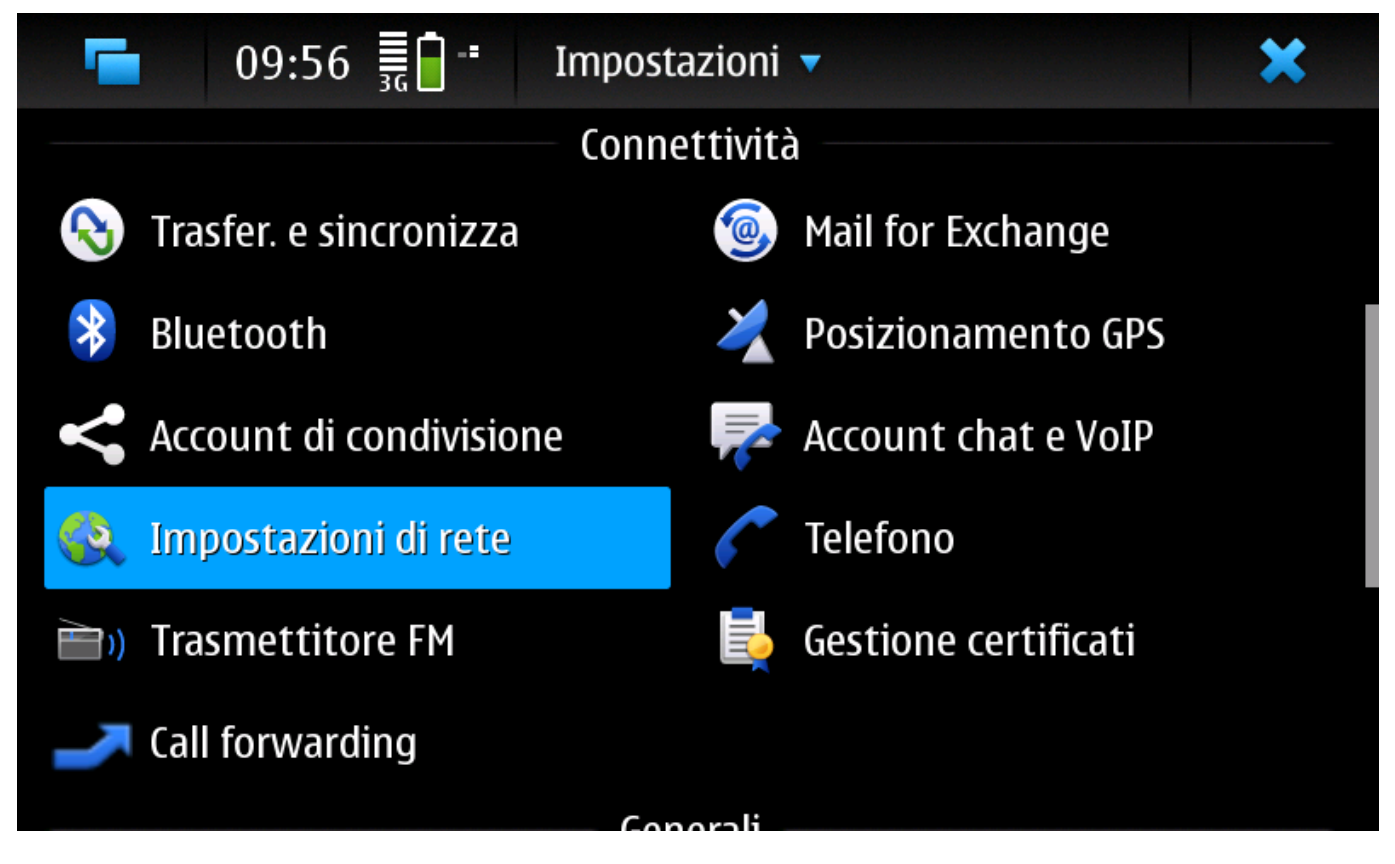

• Selezionare in "Connessioni" e poi "Nuova":

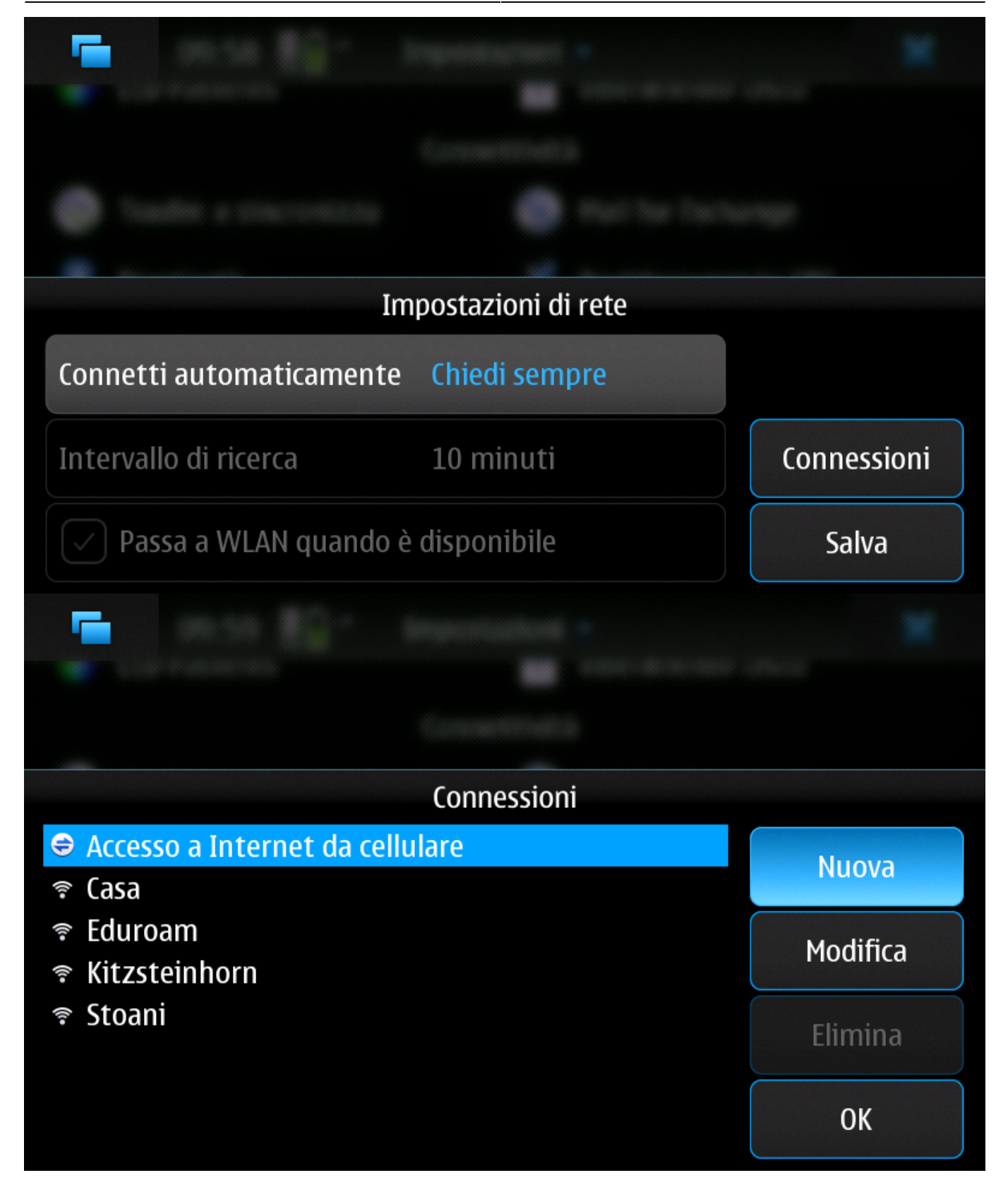

Premere il tasto "Avanti" e scegliere il nome da dare alla nuova connessione:

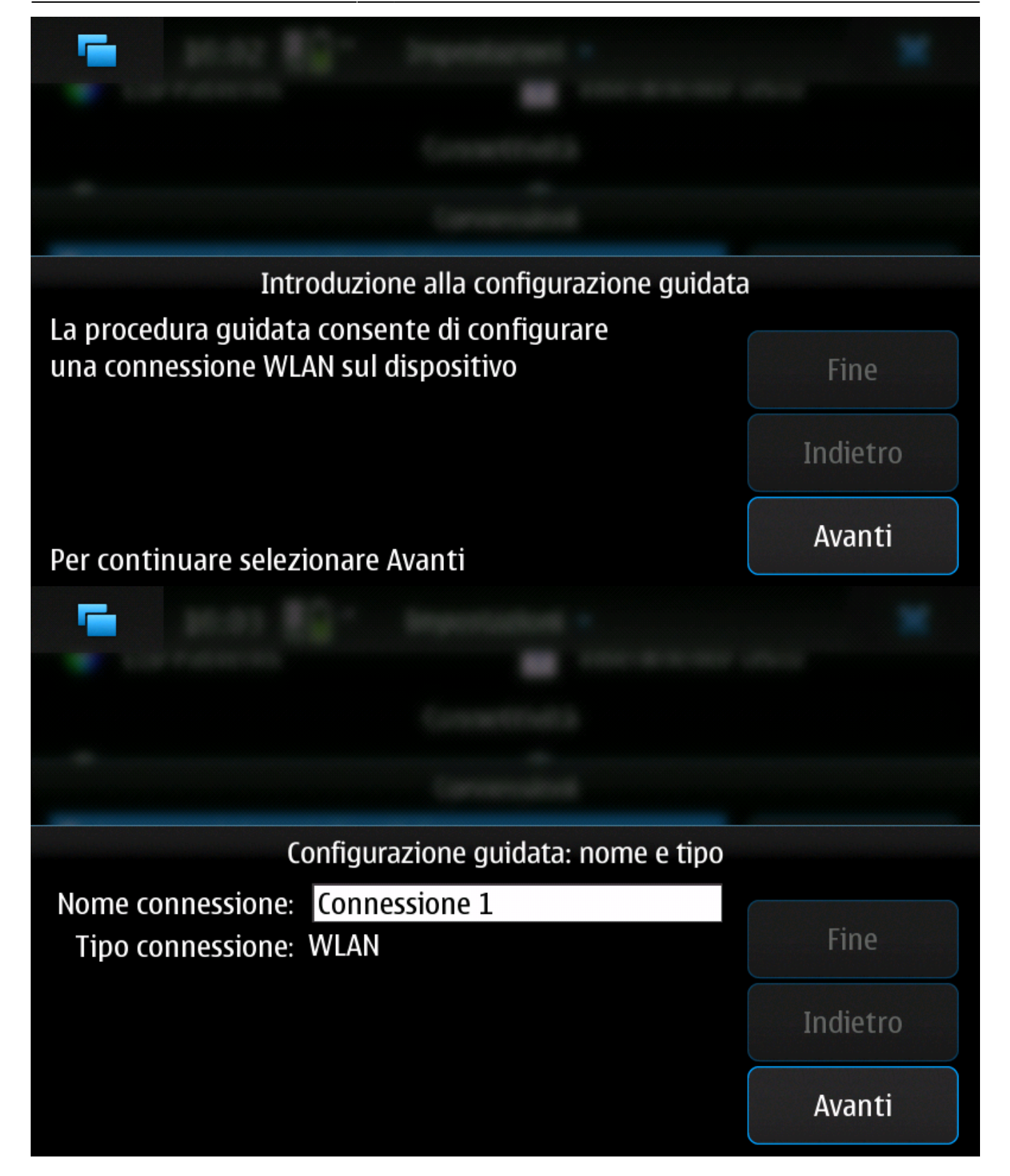

Alla richiesta successiva, se si è sotto la copertura della rete WiFi, si può selezionare "Sì" per scansionare le reti disponibili e selezionare quella corretta, altrimenti selezionare "No" e alla schermata successiva immettere **eduroam** come SSID; le altre opzioni devono essere "Infrastruttura" e "WPA con EAP":

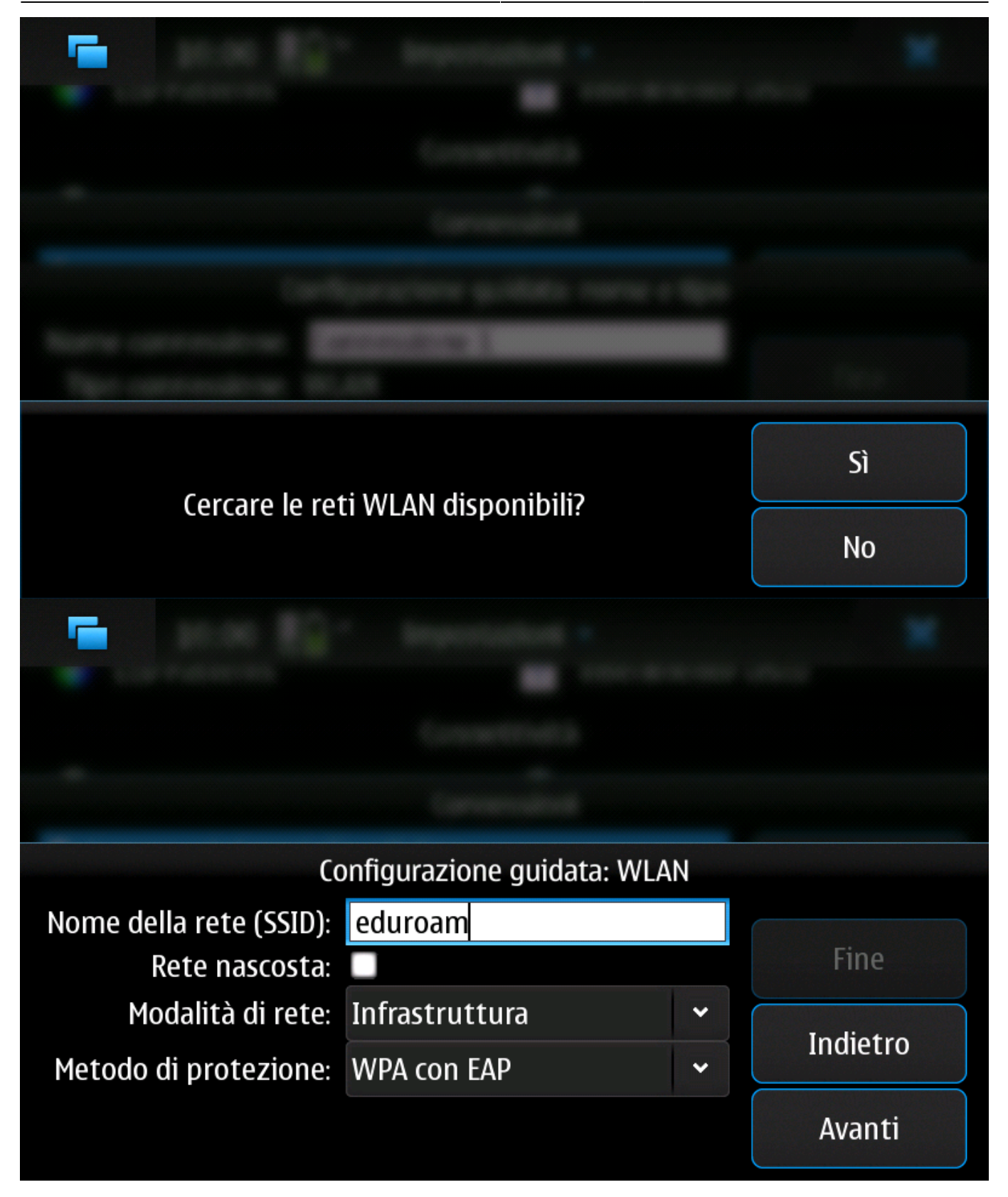

• Il tipo EAP deve essere "PEAP":

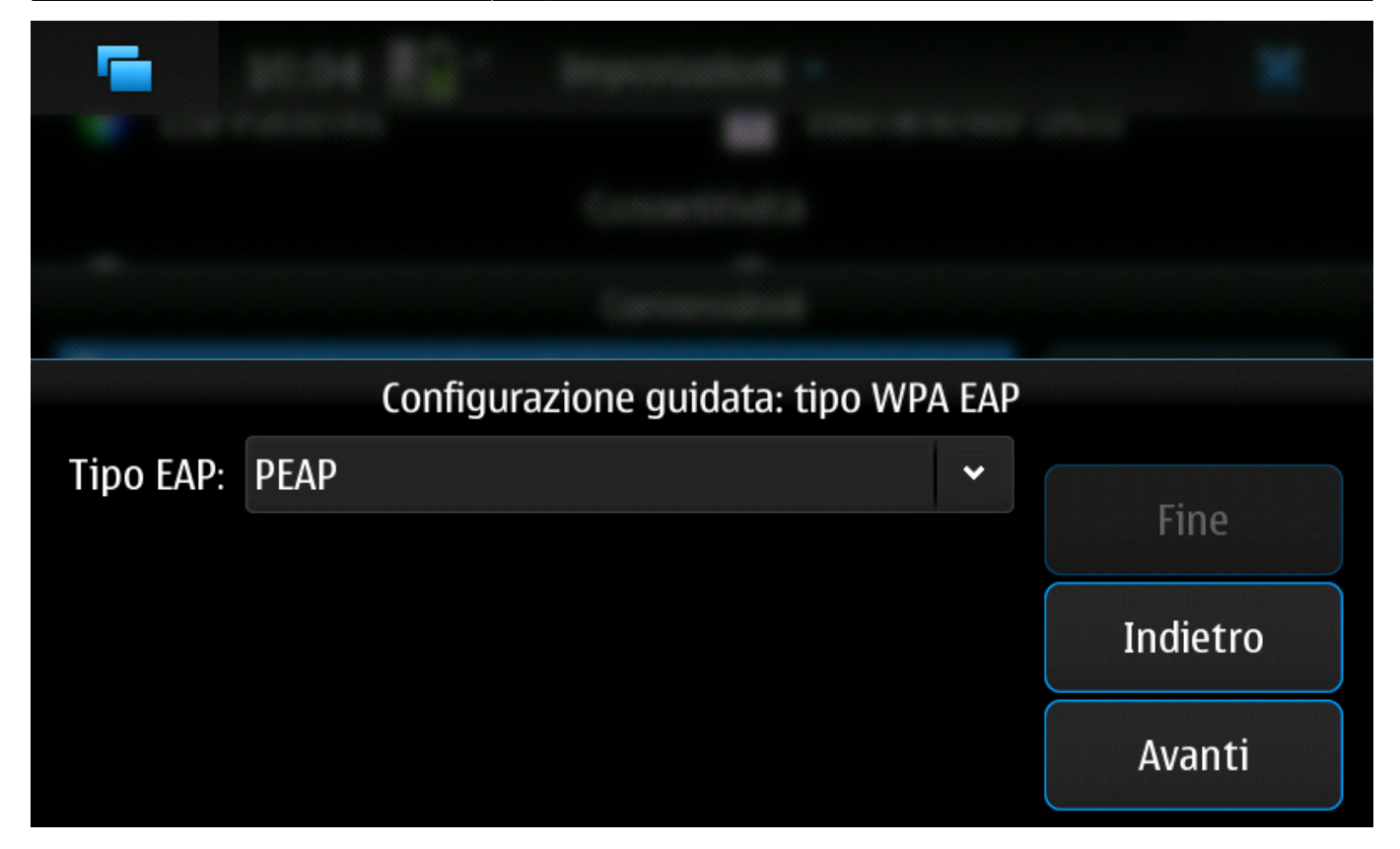

• Il metodo EAP deve essere "EAP MSCHAPv2":

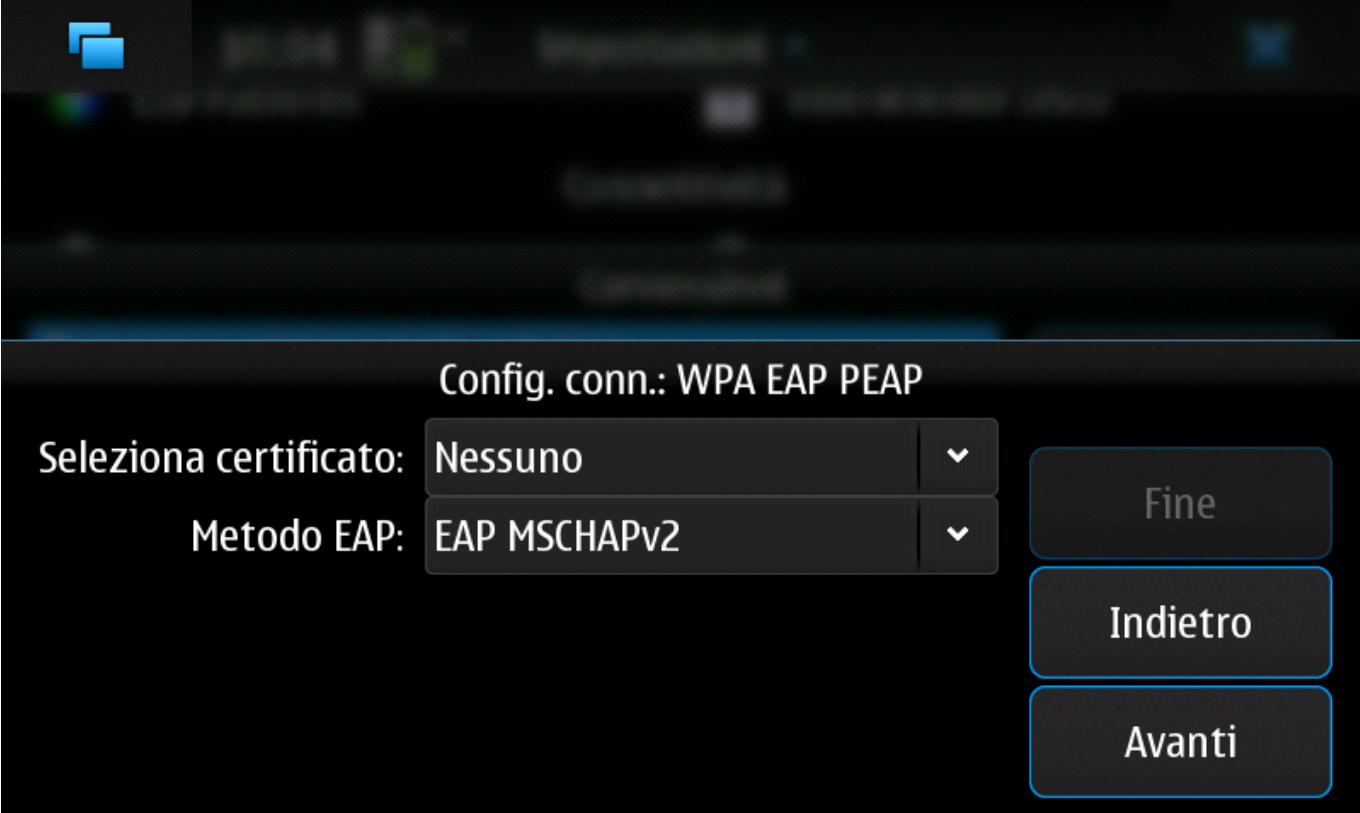

Immettere le proprie [credenziali di accesso](https://docu.units.it/dokuwiki/connect:wifi-credenziali):

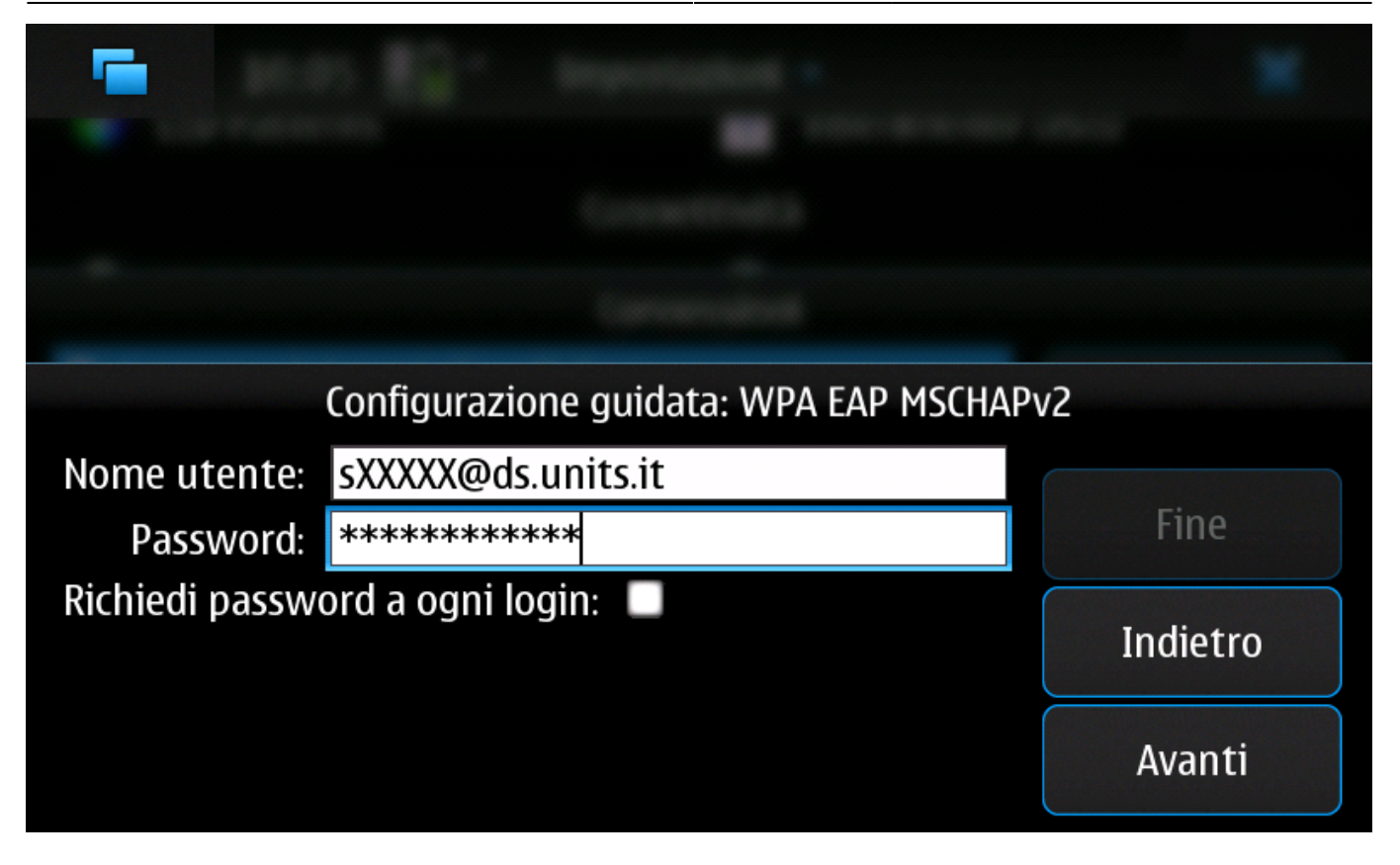

Nella schermata successiva premere il tasto "Avanzate":

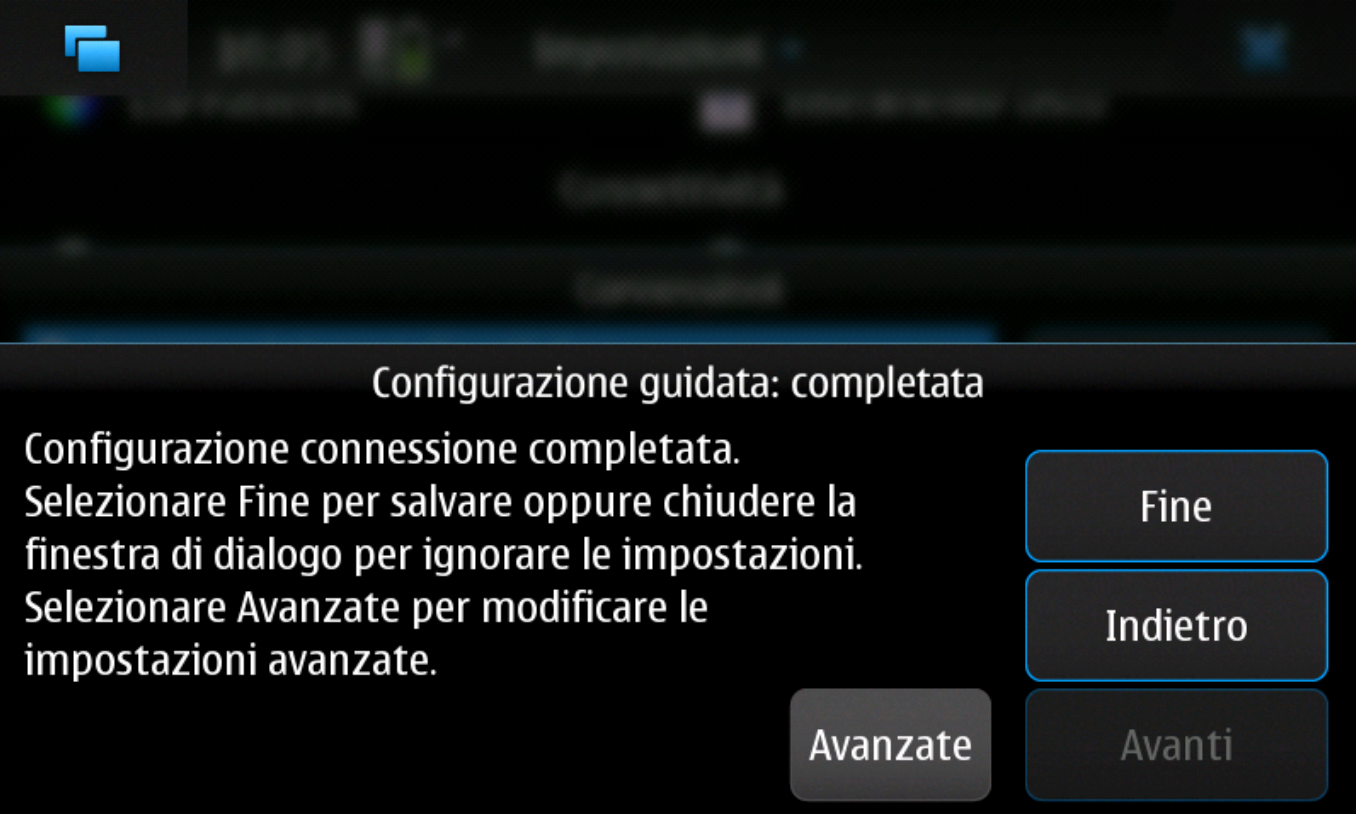

• Scegliere la scheda "EAP", selezionare la spunta "Usa nome utente manuale" e immettere nuovamente le proprie [credenziali di accesso](https://docu.units.it/dokuwiki/connect:wifi-credenziali):

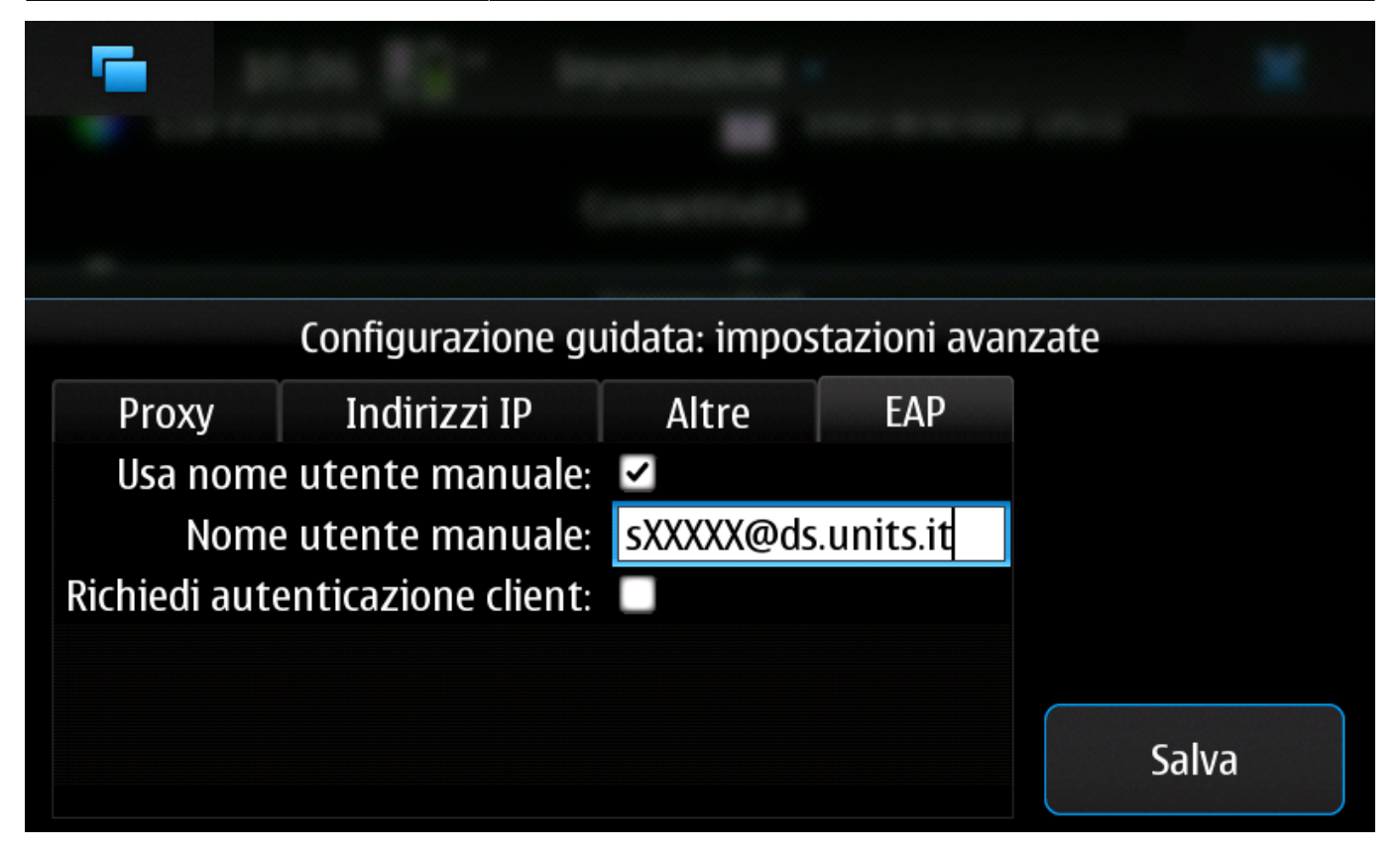

Premere "Salva" e "Fine" per completare la procedura.

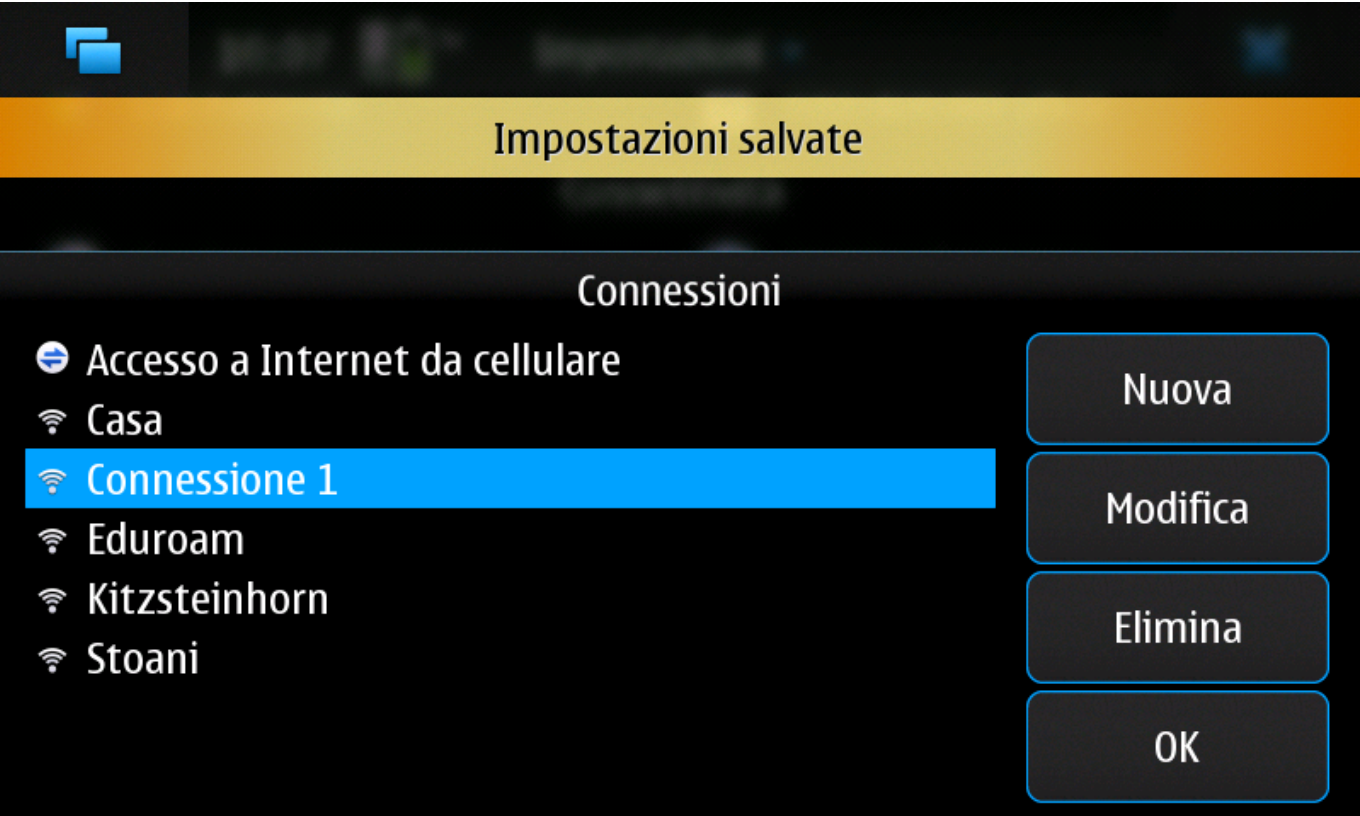

Per il contributo alla creazione di questa guida si ringraziano: Massimo Malabotta

From: <https://docu.units.it/dokuwiki/> - **Area dei Servizi ICT - Documentation**

Permanent link: **<https://docu.units.it/dokuwiki/connect:wifi-maemo>**

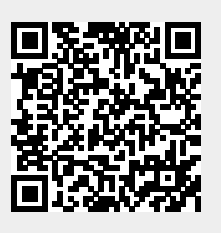

Last update: **2017/10/19 15:10 (7 anni fa)**